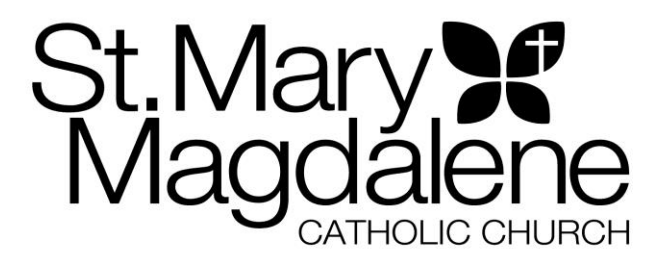

**Your 2023 contributions statement is now available. This year you will be able to access your personal statement through the link below**

**<https://secure.accessacs.com/access/memberlogin.aspx?sn=102397>**

Click on the link or copy and paste the link into your browser.

The link will take you to a sign in page. If you registered in the past, you already have a username and password. If not, click on **Need a LOGIN? Click Here**. If you forgot your password, click on the link below SIGN IN.

You will be asked for the email address associated with your parish registration. If you do not have an email address associated with your registration, email **[prewitt@stmm.net](mailto:prewitt@stmm.net)** and your address will be added. You will need to use the name that you registered in the Parish with. It could be your full name or nickname.

Once you have done that, you will be sent an email with a link to set up your username and password. Please save the username and password for future use.

Once you have your username and password. Use the link above to sign in.

At the top of the page you will see **'I Want to View…'** – under that is a link to '**My Giving History',** click on that link.

There will be a **Blue Box** that says **PDF TAX STATEMENT.** Click on that box and your statement will open up in Adobe PDF which you can print off.

If you have any problems, please feel free to contact **[prewitt@stmm.net](mailto:prewitt@stmm.net)** or 919-657-4800 ext. 7281.